## Marantz Anleitung: Aufnahmen verwalten

1. Aufnahmen verwalten - Um die Übersicht der Aufnahmen zu sehen drückt man auf dem eingeschaltetem Gerät die Taste (3). Nun erscheint auf dem Display eine Liste aller Aufnahmen, zwischen denen man mit (6) und (8) wechseln kann. Hat man die gewünschte Aufnahme gefunden drückt man "ENTER" (10) und man gelangt ins Kontextmenü. Dort hat man die Möglichkeit die Aufnahme anzuhören, zu löschen, etc, was wieder mit "ENTER" (10) bestätigt wird.

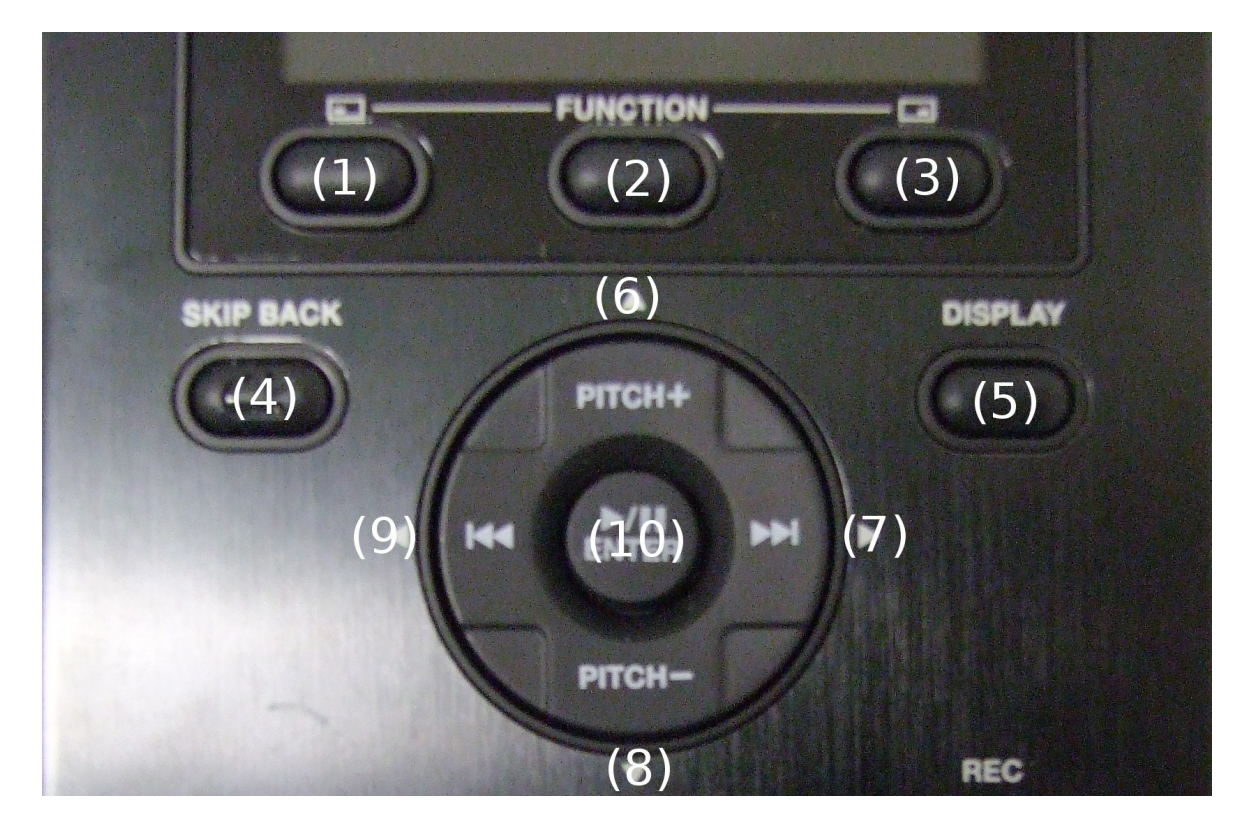

2. Zurück – Um zurück zum Startpunkt zu kommen (um bspw. eine neue Aufnahme zu starten) kann jederzeit die Taste "STOP" (1) gedrückt werden.

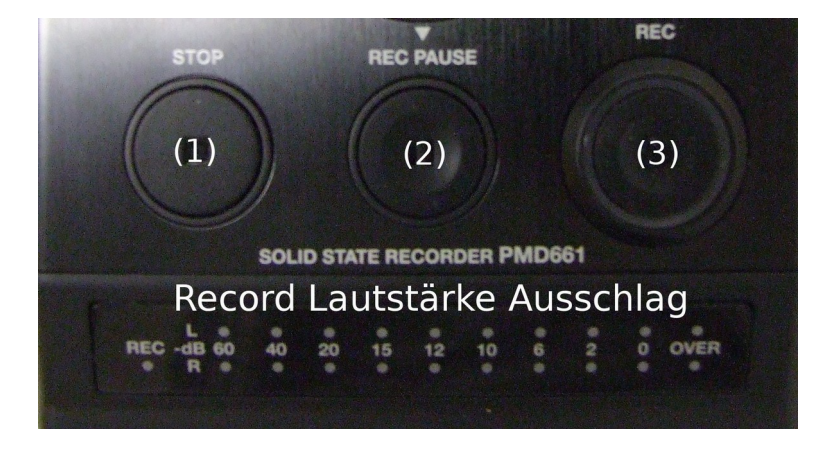